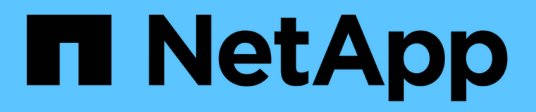

# **Architecture et composants**

Element Software

NetApp January 15, 2024

This PDF was generated from https://docs.netapp.com/fr-fr/element-software-123/concepts/concept\_intro\_solidfire\_software\_interfaces.html on January 15, 2024. Always check docs.netapp.com for the latest.

# **Sommaire**

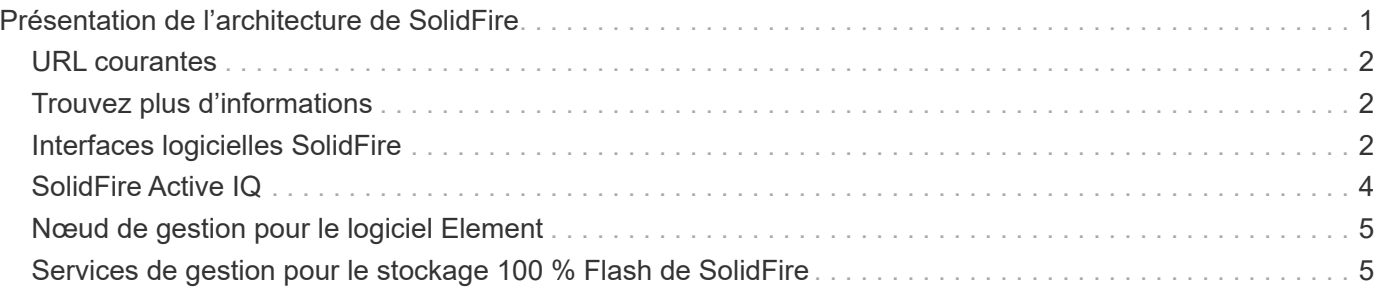

# <span id="page-2-0"></span>**Présentation de l'architecture de SolidFire**

Un système de stockage 100 % Flash SolidFire comprend des composants matériels distincts (disques et nœuds) regroupés dans un pool de ressources de stockage avec le logiciel NetApp Element exécuté indépendamment sur chaque nœud. Ce système de stockage unique est géré comme une entité unique via l'interface utilisateur du logiciel Element, l'API et d'autres outils de gestion.

Un système de stockage SolidFire comprend les composants matériels suivants :

- **Cluster** : le hub du système de stockage SolidFire qui est un ensemble de nœuds.
- **Noeuds** : les composants matériels regroupés dans un cluster. Il existe deux types de nœuds :
	- Nœuds de stockage, qui sont des serveurs contenant un ensemble de disques
	- Nœuds Fibre Channel (FC), que vous utilisez pour vous connecter aux clients FC
- **Disques** : utilisés dans les nœuds de stockage pour stocker les données du cluster. Un nœud de stockage contient deux types de disques :
	- Les lecteurs de métadonnées de volume stockent des informations qui définissent les volumes et les autres objets au sein d'un cluster.

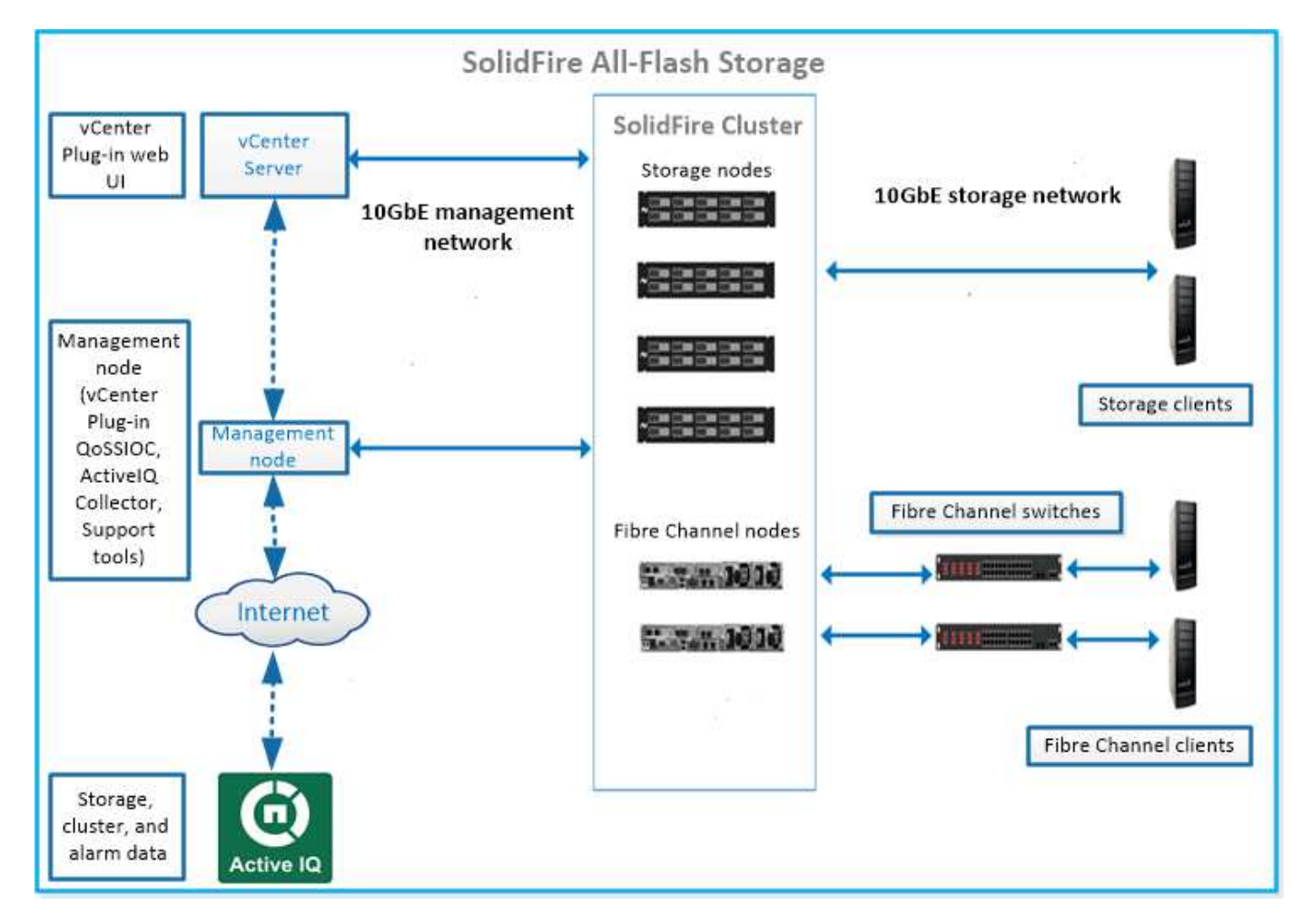

◦ Les disques de blocs stockent les blocs de données des volumes.

Vous pouvez gérer, contrôler et mettre à jour le système à l'aide de l'interface utilisateur Web d'Element et

d'autres outils compatibles :

- ["Interfaces logicielles SolidFire"](#page-3-2)
- ["SolidFire Active IQ"](#page-5-0)
- ["Nœud de gestion pour le logiciel Element"](#page-6-0)
- ["Services de gestion"](#page-6-1)

# <span id="page-3-0"></span>**URL courantes**

Les URL suivantes sont couramment utilisées avec les systèmes de stockage 100 % Flash de SolidFire :

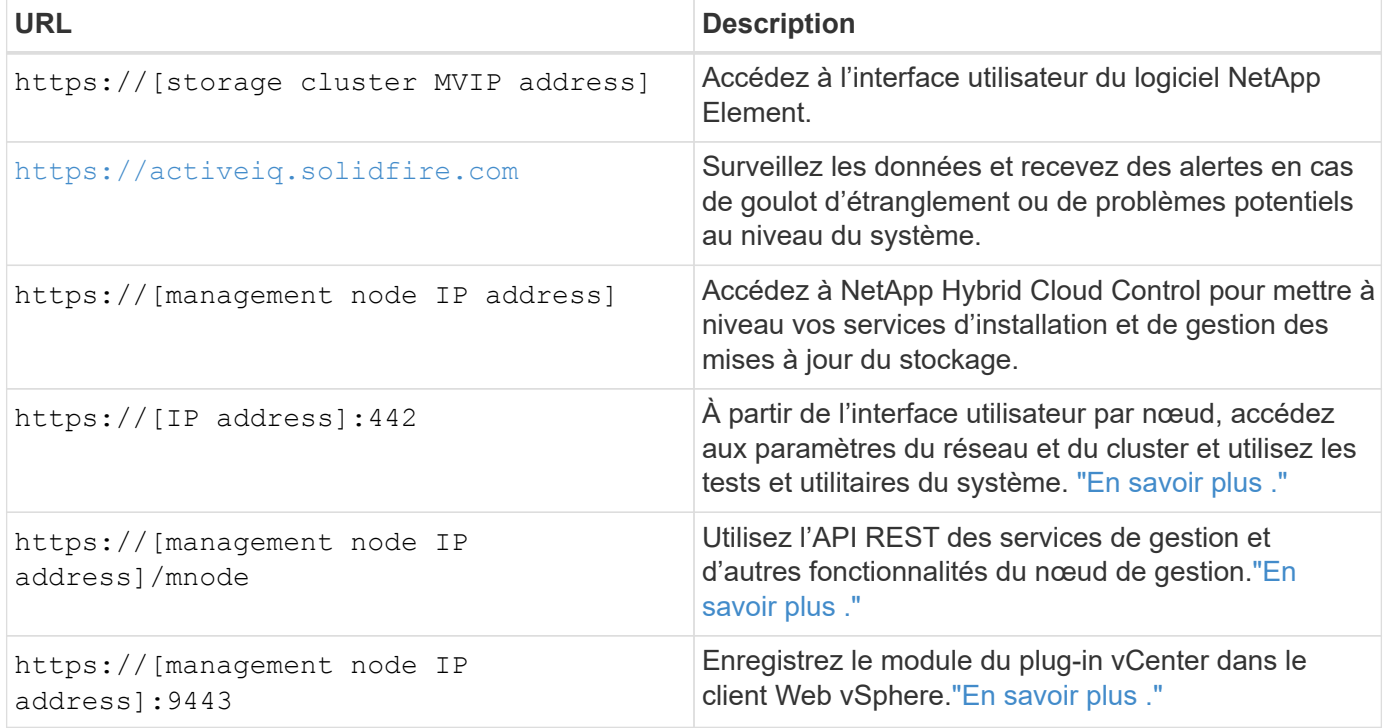

# <span id="page-3-1"></span>**Trouvez plus d'informations**

- ["Documentation SolidFire et Element"](https://docs.netapp.com/us-en/element-software/index.html)
- ["Plug-in NetApp Element pour vCenter Server"](https://docs.netapp.com/us-en/vcp/index.html)

# <span id="page-3-2"></span>**Interfaces logicielles SolidFire**

Un système de stockage SolidFire peut être géré à l'aide de différentes interfaces logicielles et utilitaires d'intégration NetApp Element.

#### **Options**

- [Interface utilisateur du logiciel NetApp Element](#page-4-0)
- [API du logiciel NetApp Element](#page-4-1)
- [Plug-in NetApp Element pour vCenter Server](#page-4-2)
- [Le contrôle des clouds hybrides NetApp](#page-4-3)
- [Interfaces utilisateur de nœud de gestion](#page-4-4)
- [Utilitaires et outils d'intégration supplémentaires](#page-4-5)

### <span id="page-4-0"></span>**Interface utilisateur du logiciel NetApp Element**

Permet de configurer le stockage Element, de surveiller la performance et la capacité du cluster et de gérer l'activité de stockage dans une infrastructure mutualisée. Element est le système d'exploitation du stockage au cœur d'un cluster SolidFire. Le logiciel Element s'exécute de façon indépendante sur tous les nœuds du cluster et permet aux nœuds du cluster de combiner les ressources présentées comme un système de stockage unique aux clients externes. Le logiciel Element est chargé de la coordination, de l'évolutivité et de la gestion du cluster dans son ensemble. L'interface logicielle repose sur l'API Element.

["Gérez le stockage avec le logiciel Element"](https://docs.netapp.com/fr-fr/element-software-123/storage/index.html)

## <span id="page-4-1"></span>**API du logiciel NetApp Element**

Permet d'utiliser un ensemble d'objets, de méthodes et de routines pour gérer le stockage Element. L'API Element est basée sur le protocole JSON-RPC sur HTTPS. Vous pouvez surveiller les opérations de l'API dans l'interface utilisateur Element en activant le journal de l'API. Cela vous permet de voir les méthodes qui sont émises vers le système. Vous pouvez activer à la fois les demandes et les réponses pour voir comment le système répond aux méthodes émises.

#### ["Gérez le stockage avec l'API Element"](https://docs.netapp.com/fr-fr/element-software-123/api/index.html)

## <span id="page-4-2"></span>**Plug-in NetApp Element pour vCenter Server**

Permet de configurer et de gérer des clusters de stockage exécutant le logiciel Element à l'aide d'une autre interface conçue pour l'interface utilisateur Element dans VMware vSphere.

["Plug-in NetApp Element pour vCenter Server"](https://docs.netapp.com/us-en/vcp/index.html)

### <span id="page-4-3"></span>**Le contrôle des clouds hybrides NetApp**

Mise à niveau des services de stockage et de gestion Element et gestion des ressources de stockage avec l'interface NetApp Cloud hybride.

["Présentation de la gestion et du contrôle du stockage avec NetApp Hybrid Cloud Control"](https://docs.netapp.com/fr-fr/element-software-123/hccstorage/index.html)

### <span id="page-4-4"></span>**Interfaces utilisateur de nœud de gestion**

Le nœud de gestion contient deux interfaces utilisateur : une interface pour la gestion des services REST et une interface utilisateur par nœud pour la gestion des paramètres du réseau et du cluster, ainsi que des tests et utilitaires du système d'exploitation. Depuis l'interface utilisateur de l'API REST, vous pouvez accéder à un menu d'API liées aux services qui contrôlent la fonctionnalité du système basée sur les services à partir du nœud de gestion.

### <span id="page-4-5"></span>**Utilitaires et outils d'intégration supplémentaires**

Bien que vous gériez votre stockage à l'aide de NetApp Element, de l'API NetApp Element et du plug-in NetApp Element pour vCenter Server, vous pouvez utiliser des utilitaires et des outils d'intégration supplémentaires pour accéder au stockage.

#### **Interface de ligne de commandes d'Element**

["Interface de ligne de commandes d'Element"](https://mysupport.netapp.com/site/tools/tool-eula/elem-cli) Permet de contrôler un système de stockage SolidFire à l'aide d'une interface de ligne de commandes sans avoir à utiliser l'API Element.

#### **Outils Element PowerShell**

["Outils Element PowerShell"](https://mysupport.netapp.com/site/tools/tool-eula/elem-powershell-tools) Activer un ensemble de fonctions Microsoft Windows PowerShell qui utilisent l'API Element pour gérer un système de stockage SolidFire.

#### **Les kits de développement logiciel Element**

["Les kits de développement logiciel Element"](https://mysupport.netapp.com/site/products/all/details/netapphci-solidfire-elementsoftware/tools-tab) Permettent de gérer votre cluster SolidFire à l'aide des outils suivants :

- Element Java SDK : permet aux programmeurs d'intégrer l'API Element au langage de programmation Java.
- SDK Element .NET : permet aux programmeurs d'intégrer l'API Element à la plate-forme de programmation .NET.
- Kit de développement logiciel Element Python : permet aux programmeurs d'intégrer l'API Element dans le langage de programmation Python.

#### **Suite de tests API SolidFire Postman**

Permet aux programmeurs d'utiliser une collection de ["Post-man"](https://github.com/solidfire/postman) Fonctions qui testent les appels API d'élément.

#### **Adaptateur de réplication du stockage SolidFire**

["Adaptateur de réplication du stockage SolidFire"](https://mysupport.netapp.com/site/products/all/details/elementsra/downloads-tab) S'intègre à VMware site Recovery Manager (SRM) afin de permettre la communication avec les clusters de stockage SolidFire répliqués et d'exécuter des flux de travail pris en charge.

#### **SolidFire VRO**

["SolidFire VRO"](https://mysupport.netapp.com/site/products/all/details/solidfire-vro/downloads-tab) Utilisez l'API Element pour gérer votre système de stockage SolidFire avec VMware vRealize Orchestrator.

#### **Fournisseur SolidFire VSS**

["Fournisseur SolidFire VSS"](https://mysupport.netapp.com/site/products/all/details/solidfire-vss-provider/downloads-tab) Intégration des clichés instantanés VSS avec les copies Snapshot et les clones Element

### **Trouvez plus d'informations**

- ["Documentation SolidFire et Element"](https://docs.netapp.com/us-en/element-software/index.html)
- ["Plug-in NetApp Element pour vCenter Server"](https://docs.netapp.com/us-en/vcp/index.html)

# <span id="page-5-0"></span>**SolidFire Active IQ**

["SolidFire Active IQ"](https://activeiq.solidfire.com) est un outil en ligne qui offre des vues historiques mises à jour en permanence des données au niveau du cluster. Vous pouvez définir des alertes pour des événements, des seuils ou des metrics spécifiques. SolidFire Active IQ vous permet de surveiller les performances et la capacité du système, ainsi que de rester informé de l'état du cluster.

Les informations suivantes concernant votre système sont disponibles dans SolidFire Active IQ :

- Nombre de nœuds et état des nœuds : sain, hors ligne ou panne
- Représentation graphique du processeur, de l'utilisation de la mémoire et de l'accélération des nœuds
- Détails sur le nœud, par exemple le numéro de série, l'emplacement du slot dans le châssis, le modèle et la version du logiciel NetApp Element s'exécutant sur le nœud de stockage
- Informations relatives aux processeurs et au stockage sur les machines virtuelles

Pour plus d'informations sur SolidFire Active IQ, consultez le ["Documentation SolidFire Active IQ".](https://docs.netapp.com/us-en/solidfire-active-iq/index.html)

## **Pour en savoir plus**

- ["Documentation SolidFire et Element"](https://docs.netapp.com/us-en/element-software/index.html)
- ["Plug-in NetApp Element pour vCenter Server"](https://docs.netapp.com/us-en/vcp/index.html)
- ["Site de support NetApp etgt ; outils pour Active IQ"](https://mysupport.netapp.com/site/tools/tool-eula/5ddb829ebd393e00015179b2)

# <span id="page-6-0"></span>**Nœud de gestion pour le logiciel Element**

Le ["Nœud de gestion \(nœud M\)"](https://docs.netapp.com/fr-fr/element-software-123/mnode/task_mnode_work_overview.html) Serveur virtuel qui s'exécute en parallèle avec un ou plusieurs clusters de stockage logiciels Element. Utilisé pour mettre à niveau et fournir des services système comprenant la surveillance et la télémétrie, gérer les ressources et les paramètres du cluster, exécuter des tests système et des utilitaires, et activer l'accès au support NetApp pour la résolution de problèmes.

Le nœud de gestion interagit avec un cluster de stockage pour effectuer des actions de gestion, mais il n'est pas membre du cluster de stockage. Les nœuds de gestion recueillent régulièrement des informations sur le cluster via des appels d'API et les signalent à Active IQ à des fins de surveillance à distance (si cette option est activée). Des nœuds de gestion sont également chargés de coordonner les mises à niveau logicielles des nœuds du cluster.

Avec la version 11.3 d'Element, le nœud de gestion fonctionne comme un hôte de microservice, ce qui permet de mettre à jour plus rapidement des services logiciels spécifiques en dehors des versions majeures. Ces microservices ou ["services de gestion"](#page-6-1) sont mises à jour fréquemment sous forme de packs de services.

## <span id="page-6-1"></span>**Services de gestion pour le stockage 100 % Flash de SolidFire**

Depuis la version d'Element 11.3, **les services de gestion** sont hébergés sur le ["nœud](#page-6-0) [de gestion",](#page-6-0) permettant des mises à jour plus rapides de certains services logiciels en dehors des versions majeures.

Avec des services de gestion centralisés et étendus pour le stockage 100 % Flash de SolidFire. Ces services incluent ["Le contrôle des clouds hybrides NetApp"](#page-3-2), Les mises à jour de télémétrie, de journalisation et de service du système Active IQ, ainsi que le service QoSSIOC pour le plug-in Element pour vCenter.

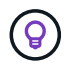

En savoir plus sur ["versions des services de gestion".](https://kb.netapp.com/Advice_and_Troubleshooting/Data_Storage_Software/Management_services_for_Element_Software_and_NetApp_HCI/Management_Services_Release_Notes)

#### **Informations sur le copyright**

Copyright © 2024 NetApp, Inc. Tous droits réservés. Imprimé aux États-Unis. Aucune partie de ce document protégé par copyright ne peut être reproduite sous quelque forme que ce soit ou selon quelque méthode que ce soit (graphique, électronique ou mécanique, notamment par photocopie, enregistrement ou stockage dans un système de récupération électronique) sans l'autorisation écrite préalable du détenteur du droit de copyright.

Les logiciels dérivés des éléments NetApp protégés par copyright sont soumis à la licence et à l'avis de nonresponsabilité suivants :

CE LOGICIEL EST FOURNI PAR NETAPP « EN L'ÉTAT » ET SANS GARANTIES EXPRESSES OU TACITES, Y COMPRIS LES GARANTIES TACITES DE QUALITÉ MARCHANDE ET D'ADÉQUATION À UN USAGE PARTICULIER, QUI SONT EXCLUES PAR LES PRÉSENTES. EN AUCUN CAS NETAPP NE SERA TENU POUR RESPONSABLE DE DOMMAGES DIRECTS, INDIRECTS, ACCESSOIRES, PARTICULIERS OU EXEMPLAIRES (Y COMPRIS L'ACHAT DE BIENS ET DE SERVICES DE SUBSTITUTION, LA PERTE DE JOUISSANCE, DE DONNÉES OU DE PROFITS, OU L'INTERRUPTION D'ACTIVITÉ), QUELLES QU'EN SOIENT LA CAUSE ET LA DOCTRINE DE RESPONSABILITÉ, QU'IL S'AGISSE DE RESPONSABILITÉ CONTRACTUELLE, STRICTE OU DÉLICTUELLE (Y COMPRIS LA NÉGLIGENCE OU AUTRE) DÉCOULANT DE L'UTILISATION DE CE LOGICIEL, MÊME SI LA SOCIÉTÉ A ÉTÉ INFORMÉE DE LA POSSIBILITÉ DE TELS DOMMAGES.

NetApp se réserve le droit de modifier les produits décrits dans le présent document à tout moment et sans préavis. NetApp décline toute responsabilité découlant de l'utilisation des produits décrits dans le présent document, sauf accord explicite écrit de NetApp. L'utilisation ou l'achat de ce produit ne concède pas de licence dans le cadre de droits de brevet, de droits de marque commerciale ou de tout autre droit de propriété intellectuelle de NetApp.

Le produit décrit dans ce manuel peut être protégé par un ou plusieurs brevets américains, étrangers ou par une demande en attente.

LÉGENDE DE RESTRICTION DES DROITS : L'utilisation, la duplication ou la divulgation par le gouvernement sont sujettes aux restrictions énoncées dans le sous-paragraphe (b)(3) de la clause Rights in Technical Data-Noncommercial Items du DFARS 252.227-7013 (février 2014) et du FAR 52.227-19 (décembre 2007).

Les données contenues dans les présentes se rapportent à un produit et/ou service commercial (tel que défini par la clause FAR 2.101). Il s'agit de données propriétaires de NetApp, Inc. Toutes les données techniques et tous les logiciels fournis par NetApp en vertu du présent Accord sont à caractère commercial et ont été exclusivement développés à l'aide de fonds privés. Le gouvernement des États-Unis dispose d'une licence limitée irrévocable, non exclusive, non cessible, non transférable et mondiale. Cette licence lui permet d'utiliser uniquement les données relatives au contrat du gouvernement des États-Unis d'après lequel les données lui ont été fournies ou celles qui sont nécessaires à son exécution. Sauf dispositions contraires énoncées dans les présentes, l'utilisation, la divulgation, la reproduction, la modification, l'exécution, l'affichage des données sont interdits sans avoir obtenu le consentement écrit préalable de NetApp, Inc. Les droits de licences du Département de la Défense du gouvernement des États-Unis se limitent aux droits identifiés par la clause 252.227-7015(b) du DFARS (février 2014).

#### **Informations sur les marques commerciales**

NETAPP, le logo NETAPP et les marques citées sur le site<http://www.netapp.com/TM>sont des marques déposées ou des marques commerciales de NetApp, Inc. Les autres noms de marques et de produits sont des marques commerciales de leurs propriétaires respectifs.